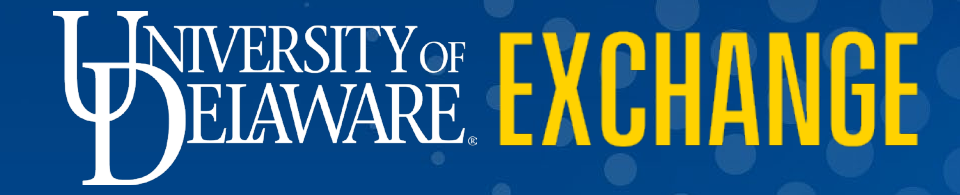

Introducing the Purchase Order Type Override (POTO Box) *Revised 6/4/2023*

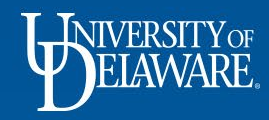

### In This Guide

- What is a "Standard" Purchase Order (PO)?
- What is a "Blanket" Purchase Order (PO)?
- The PO Type Override (POTO) Box
- How to use the POTO Box on a Purchase Order
- What about Subawards?
- What about NPOPs?
- Important Timing Considerations

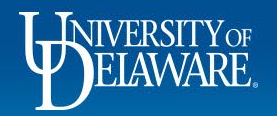

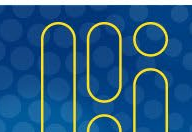

# What Is a "Standard" PO?

The **Multi-Invoice/Payment box** in the header of a **requisition** plays an important role in the resulting purchase order.

- When it's left **UNCHECKED**, the PO type will be **STANDARD**.
- The PO number will begin with "UD**S**" for standard.
- A standard PO is **quantity based**, meaning that invoices will match the **quantity** of items ordered.
- The PO is considered fulfilled when the **quantity** of invoiced items counts down to zero, regardless of the dollar amount of the invoices.
- A standard PO is best used for the purchase of goods.

The Multi-Invoice/Payment box should **always** be left **unchecked** on **catalog** orders.

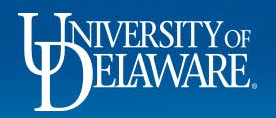

## What is a "Blanket" PO?

When the Multi-Invoice/Payment box on the requisition is **CHECKED**, the PO type will be **BLANKET**.

- The PO number will begin with "UD**B**" for blanket.
- A Blanket PO is **amount based**, meaning that the quantity of items ordered is *irrelevant.*
- The PO is considered fulfilled when the **dollar amount** has been fully invoiced down to zero.
- A blanket PO is best used for the purchase of services, when we will receive multiple invoices against a line item with a quantity of 1.
- In PeopleSoft, this is referred to as "Amount Only."
- **Zero dollar line items** do NOT work on blanket/amount-based purchase orders. The system will treat them as fulfilled because the dollar amount has already been counted down to zero!

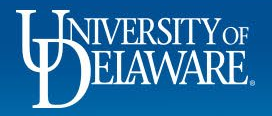

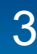

# Overriding Your PO Type

**You may need to mix and match both PO types on the same purchase order.** 

For example:

- When Ordering **parts** (quantity) *and* **labor** (amount) on the *same* purchase order.
- If the PO orders items that will be invoiced multiple times (such as a deposit and installation) so the PO must be **multi-invoice** (amount), *but* there's a **zero dollar item** such as an included warranty (quantity) that must be on the PO.

The new **Purchase Order Type Override (POTO) box** allows users to override the overall PO type for specific line items.

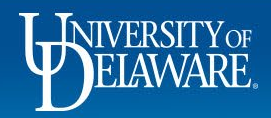

#### How to use the POTO Box

The following slides will illustrate how to use the POTO box using the scenario of ordering materials (quantity) and labor (amount) on the *same* purchase order.

- The line item for materials (quantity) will be invoiced once by the vendor.
- The line item for labor (amount) will be invoiced multiple times by the vendor as the work is completed.

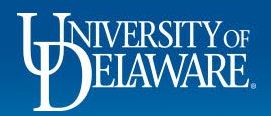

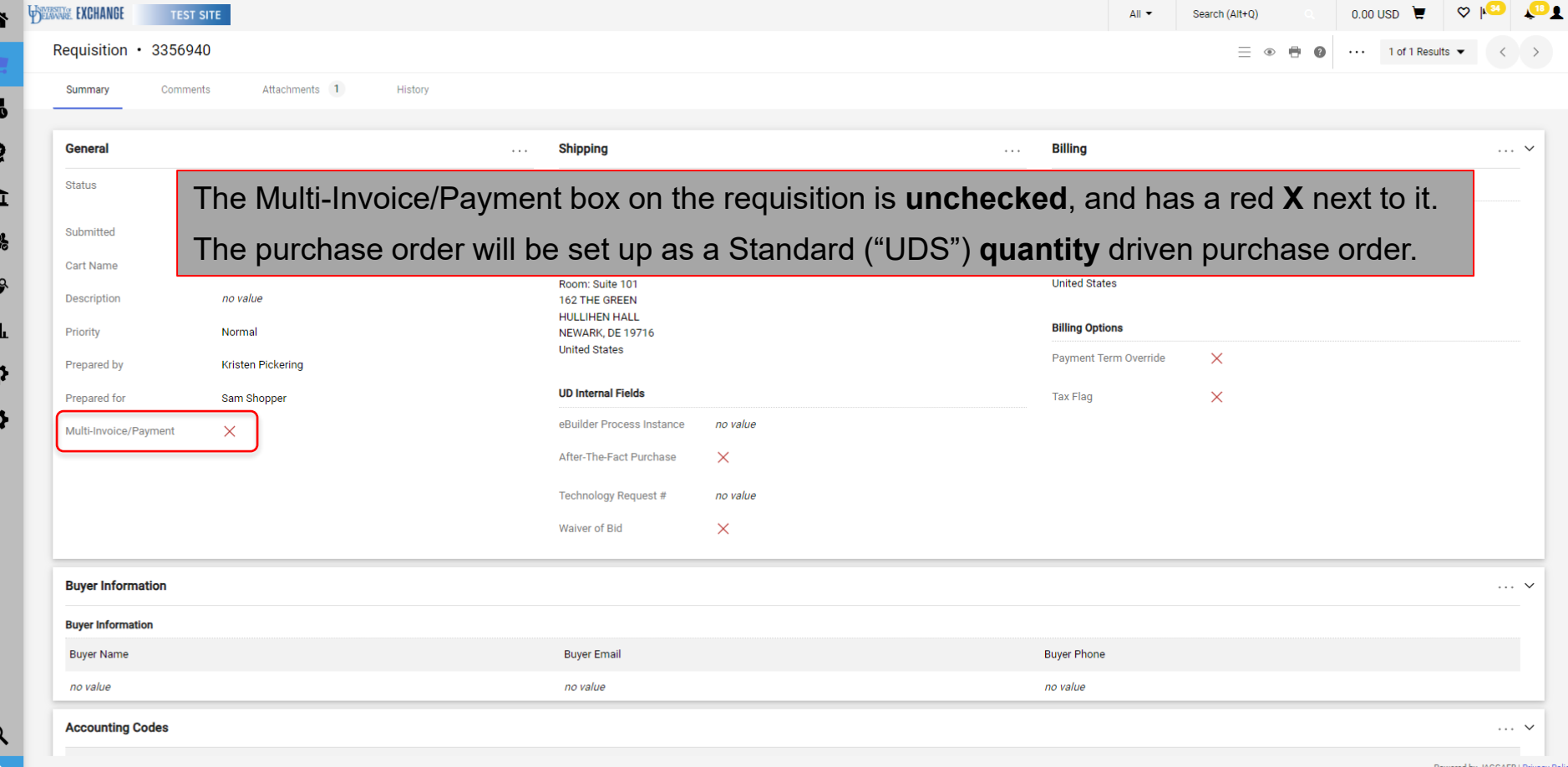

6

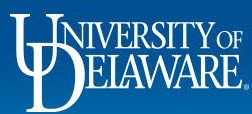

 $\mathcal{Q}$ 

п

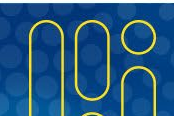

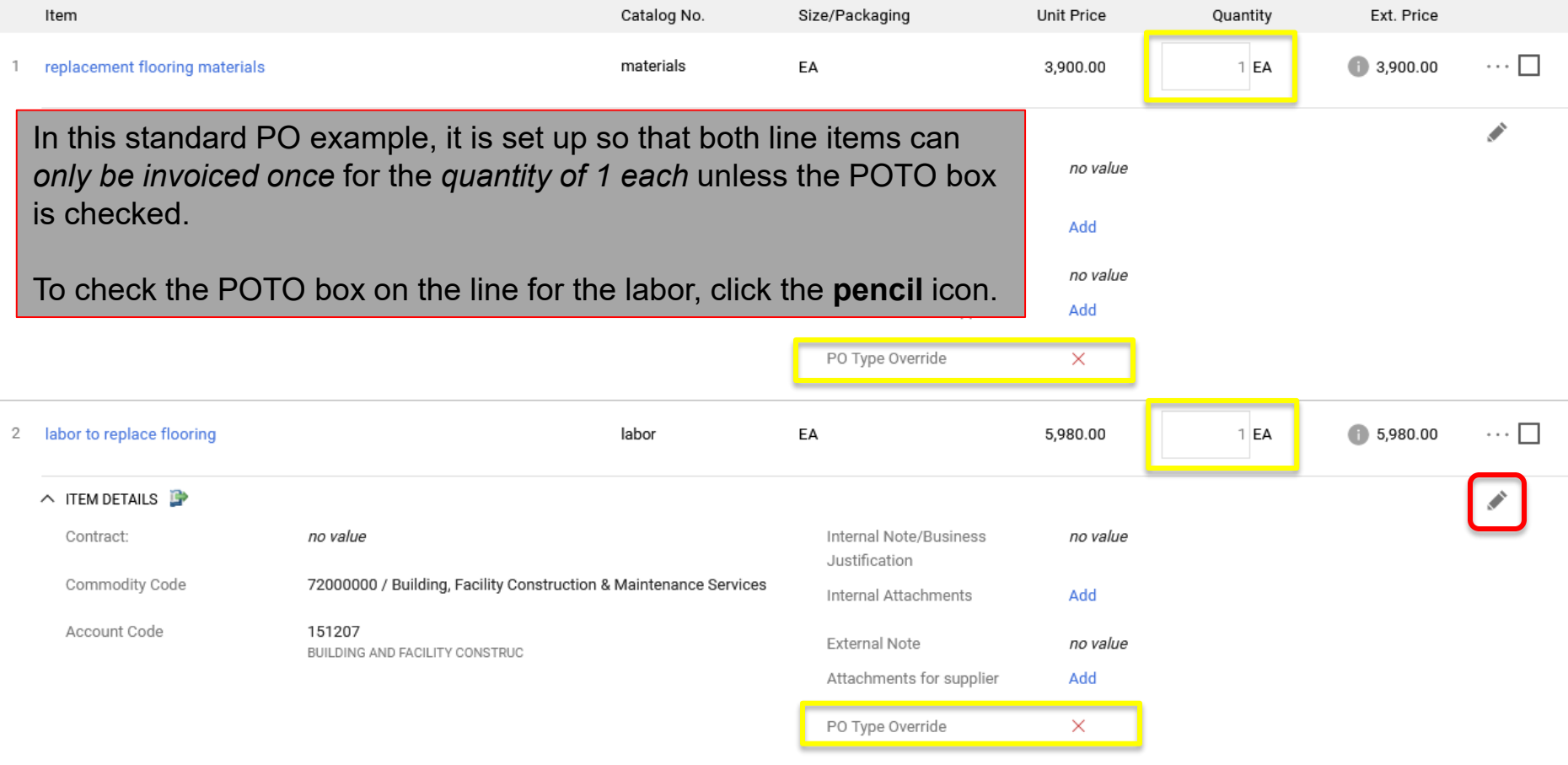

7

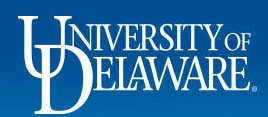

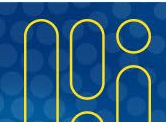

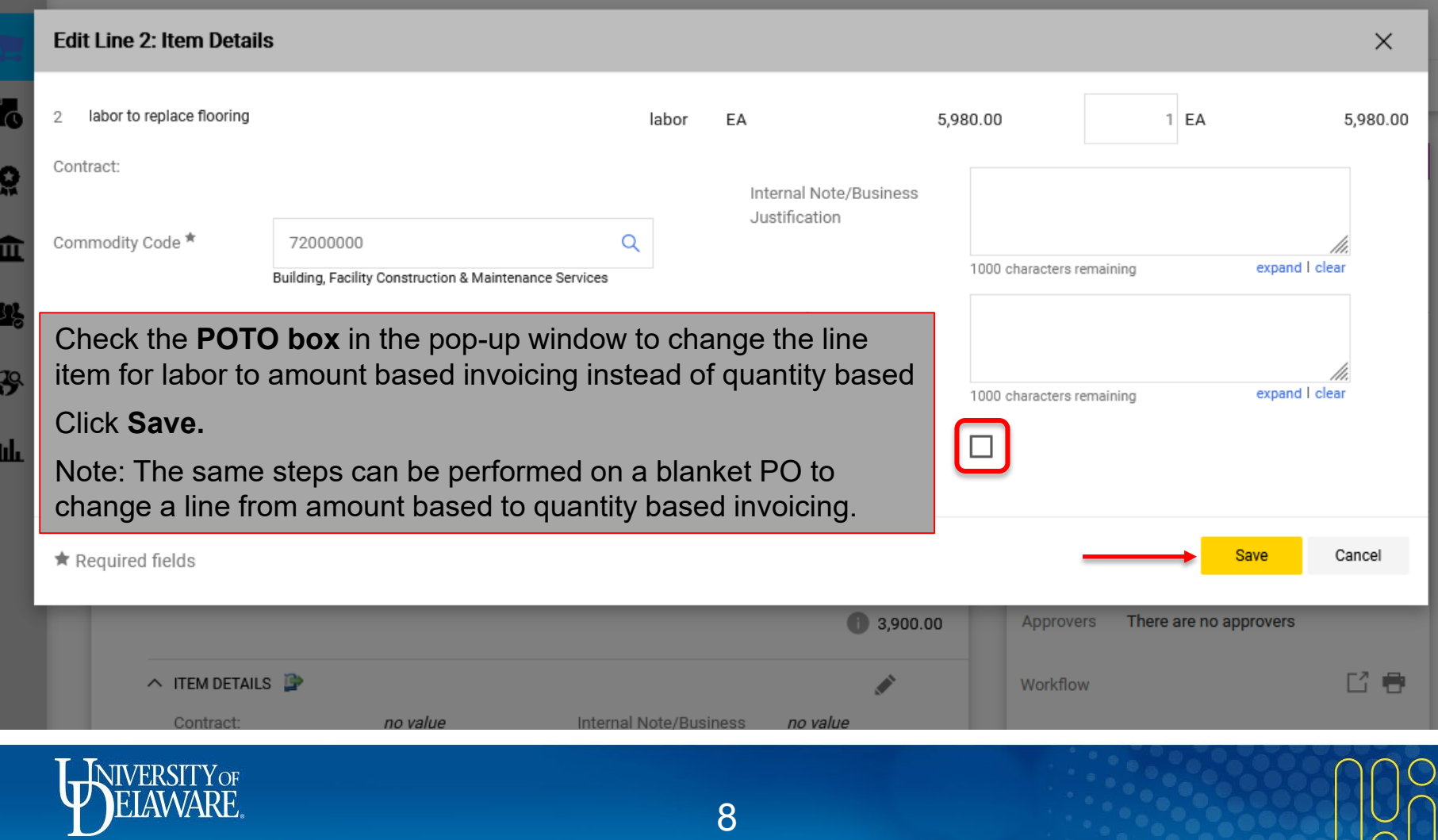

#### What About Subawards?

- Subaward Requests ALWAYS need the **multi-invoice/payment checkbox checked**  or they will be auto-returned by the system.
- Any line on a Subaward with a **zero dollar value** will need the **POTO box checked** (most often the 153200 Placeholder, but could be 152200 if overhead is waived).
- When adding funds to a zero dollar line on a Change Request for your Subaward, remember to **UNCHECK** the POTO box on that line so that the amount only label can be applied, and your funds can count down to zero.

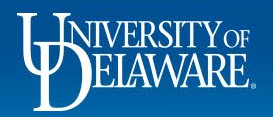

### What About NPOPs?

- **Most** NPOPs pay a single invoice and the multi-invoice/payment check box is not needed at all, so the POTO box line override would also not be needed.
- An example of the multi-invoice/payment check box being **required** on an NPOP would be a lease, where the NPOP is submitted for the full amount of the lease, and then payments are scheduled in the same amount over the required lease term. The POTO box would not be needed since a separate requisition should be used for any other type of payment to that supplier.

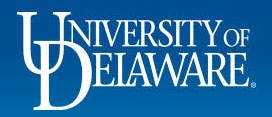

## Important Considerations

- Always ask yourself when setting up your requisition: Should this purchase order be amount-based, or quantity based?
- The Multi-Invoice/Payment box **cannot** be changed later on a change request.
- Once a line has been **invoiced**, the POTO box **cannot** be checked or unchecked **the PO type is set for that line after invoicing**.
- However, if a user has forgotten to check the Multi-Invoice/Payment box on a PO, and the PO type needs to be overridden **before** invoicing, a Change Request can be submitted with the POTO box checked on any line where it is needed!

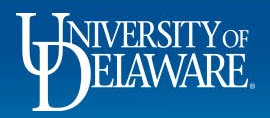

#### **Questions:**

• [procurement@udel.edu](mailto:procurement@udel.edu)

#### **Resources:**

• [Procurement Services Website](https://www1.udel.edu/procurement/)

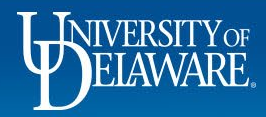